## **[Menu kontekstowe](https://pomoc.comarch.pl/mobile/pl/cee/20226/index.php/knowledge-base/menu-kontekstowe/)**

Spis treści

[Menu kontekstowe na pozycji towaru](#page--1-0) [Menu kontekstowe na zdjęciu towaru](#page--1-0)

## **Menu kontekstowe na pozycji towaru**

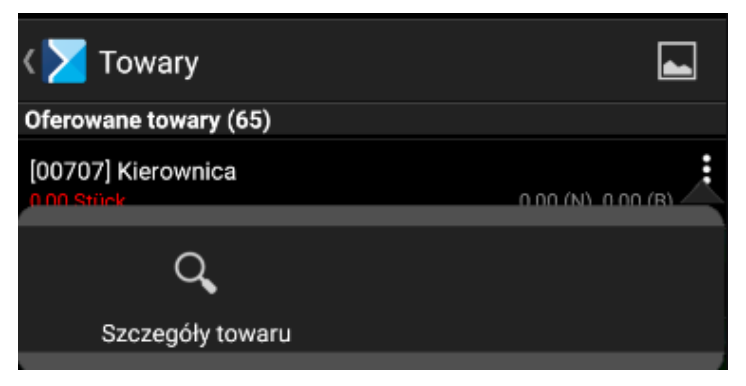

Menu kontekstowe dla pojedynczego towaru

```
W menu kontekstowym dostępnym pod przyciskiem na pozycji
danego towaru użytkownik ma możliwość wyboru następujących
opcji: [Szczegóły towaru].
```
Opcja **[Szczegóły towaru]** przeniesie użytkownika na kartę towaru – została ona opisana [TUTAJ.](https://pomoc.comarch.pl/mobile/pl/cee/index.php/knowledge-base/karta-towaru/)

## **Menu kontekstowe na zdjęciu towaru**

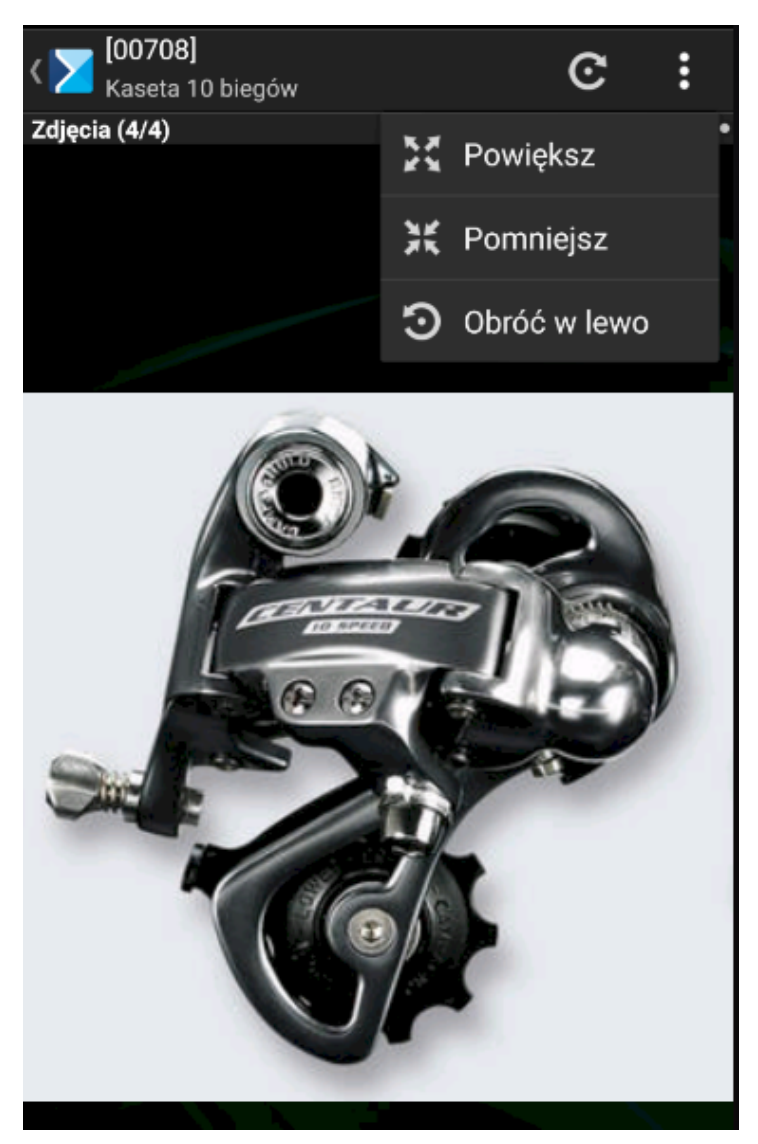

Menu kontekstowe dla zdjęcia towaru

Aby przejść do menu kontekstowego zdjęcia towaru, należy wybrać z listy artykułów towar, a po wyświetleniu informacji o danych artykułu nacisnąć na zdjęcie.

W menu kontekstowym zdjęcia towarów użytkownik ma możliwość wyboru następujących opcji: **[Powiększ]**, **[Pomniejsz]** oraz **[Obróć w lewo]**.